# **TP : nano par l'exemple**

- Objet : découverte de l'éditeur de texte nano et des commandes de base
- Niveau requis : [débutant,](http://debian-facile.org/tag:debutant?do=showtag&tag=d%C3%A9butant) [avisé](http://debian-facile.org/tag:avise?do=showtag&tag=avis%C3%A9)
- Commentaires : débuter avec l'utilaire nano pour éditer vos fichiers de configuration
- Débutant, à savoir : [Utiliser GNU/Linux en ligne de commande, tout commence là !.](http://debian-facile.org/doc:systeme:commandes:le_debianiste_qui_papillonne)  $\ddot{\mathbf{\Theta}}$
- Suivi :
	- Création par **&nIQnutn 24/10/2015**
	- Révision par *Smilou* et S[paskal](http://debian-facile.org/utilisateurs:paskal) le 11/10/2015
	- ∘ Tests réalisés par **A**[milou](http://debian-facile.org/utilisateurs:milou) le 11/10/2015
- Commentaires sur le forum : [Lien vers le forum concernant ce tuto](https://debian-facile.org/viewtopic.php?pid=145089#p145089)  $1$

# **TP : nano par l'exemple**

# **À savoir :**

- [mkdir](http://debian-facile.org/doc:systeme:mkdir) Création de répertoire en ligne de commande
- Is Commande de listage des répertoires
- [cat](http://debian-facile.org/doc:systeme:cat) Commande pour ouvrir la lecture d'un fichier.
- [rm](http://debian-facile.org/doc:systeme:rm) Commande pour supprimer des fichiers.

# **But de l'exercice**

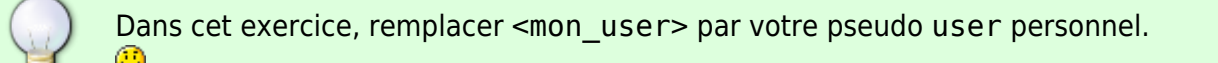

Dans notre /home/<mon\_user>

- 1. nous allons créer un répertoire **test**
- 2. puis créer un fichier nommé **test1**
- 3. et dans ce fichier test1 nous rédigerons ce texte test nano

# **Créez un répertoire**

Ouvrir un terminal sous la session de votre user puis tapez et validez :

mkdir /home/<mon\_user>/test

Vérifiez la présence de ce répertoire en validant la commande :

```
ls /home/<mon_user>/
```
#### [retour de la commande](http://debian-facile.org/_export/code/doc:editeurs:nano:nano-tp-par-l-exemple?codeblock=2)

test

### **Créez et rédigez un fichier user**

Avec nano, créez le fichier **test1** dans le répertoire **test** ainsi :

```
nano /home/<mon_user>/test/test1
```
et écrivez les mots :

test nano

1. Validez par CtrlHO puis ← Entrée 2. Quittez par Ctrll+X

Comme le signale zodar (le chieur mais attentif quand même !) sur le forum, nous pouvons, sans enregistrer, passer directement à la phase :

• Quittez par  $|Ctrl|+|X|$ 

Il nous sera alors demandé de validez nos modifications par :

 $o = 0$ ui  $n = non$ 

Pas belle la vie ?

# **Vérification**

Vérifiez par :

```
cat /home/<mon_user>/test/test1
```
#### [retour de la commande](http://debian-facile.org/_export/code/doc:editeurs:nano:nano-tp-par-l-exemple?codeblock=5)

test nano

Et voilà !

### **Suppression des données de l'exercice**

Pour supprimer ce répertoire test et le fichier test1 qui y est contenu, tapez :

```
rm -r /home/<mon_user>/test
```
Puis vérifiez cette suppression avec la commande ls.

Hop là  $\mathbf{\theta}$ 

# **Créer un alias**

# **Créer un alias de cette option pour votre user seul.**

Editez :

nano /.bashrc

Et tapez la ligne d'alias suivante :

alias nano='nano -c'

# **Créer un alias de cette option pour tout le monde.**

Comme on sait jamais on prend pas de risque en faisant d'abord une copie :

cp /etc/bash.bashrc /etc/bash.bashrc.back

et on copie la ligne d'alias en fin de fichier :

echo "alias nano='nano -c'" >> /etc/bash.bashrc

Et quand on est content, on fait de la place en supprimant le fichier de sauvegarde :

rm /etc/bash.bashrc.back

De phlinux et captnfab... $\Theta$ 

# **Liens :**

# [GNU nano](http://debian-facile.org/doc:editeurs:nano)

[1\)](#page--1-0)

N'hésitez pas à y faire part de vos remarques, succès, améliorations ou échecs !

From: <http://debian-facile.org/> - **Documentation - Wiki**

Permanent link: **<http://debian-facile.org/doc:editeurs:nano:nano-tp-par-l-exemple>**

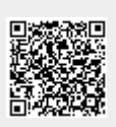

Last update: **04/11/2015 18:25**